## **已註冊的企業(部門)如何註銷刪除?**

在 WPS 雲文檔已經註冊的企業(部門)是可以登出解散的。 具體方法如下: 進入企業管理後臺,依次點選「組織架構」→「欲刪除的企業(部門)名稱」→ 「刪除」, 彈出視窗點選「刪除」,即可登出解散已註冊的企業(部門):

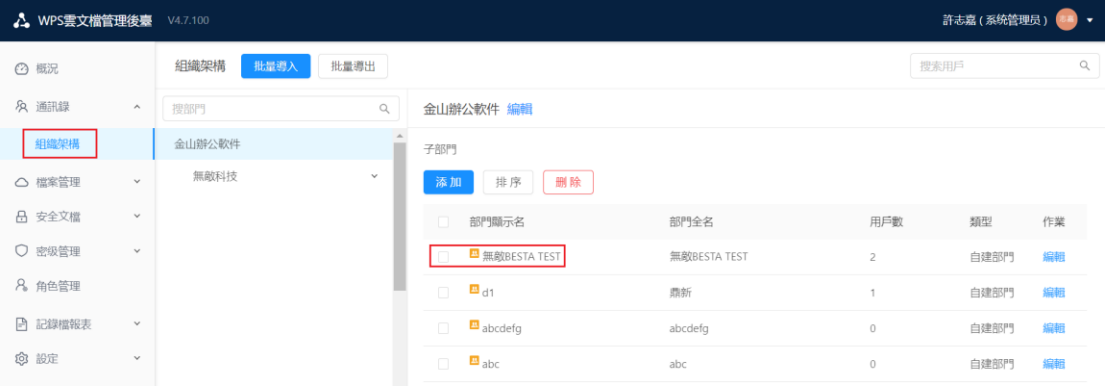

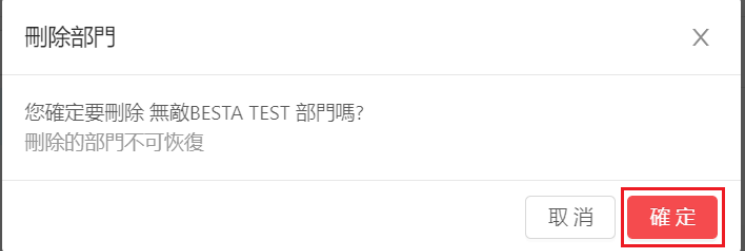

**點選【WPS+[雲文檔】,](https://wpsyun.drcloud.net/wps/store/)立即註冊使用一個月免費!**